<span id="page-0-0"></span>*How to setup continuous integration (CI) in your Gitlab projects, another step towards software reproducibility*

Franck Pérignon

Workshop on Reproducible Software Environments for Research and High-Performance Computing - November 8-10 2023

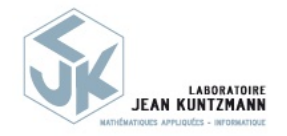

This work is licensed under CC BY-NC-SA 4.0.CC BY-NC-SA 4.0

**KOL EL KELKELKAN ADA** 

*What are we going to talk about today?*

• Focus on  $\bullet$  GitLab  $\mid$  (but things work for other similar tools)  $\bullet$  I assume that everybody in this room is quite familiar with Gitlab (basics) and that Git is your everydays'friend.

**KED KARD KED KED E YOUR** 

Right  $\widehat{\cdot}$  ?

• Continuous Integration (CI) and Continuous Delivery (CD)

*What are we going to talk about today?*

• Focus on  $\bullet$  GitLab  $\mid$  (but things work for other similar tools)  $\bullet$  I assume that everybody in this room is quite familiar with Gitlab (basics) and that Git is your everydays'friend.

**KED KARD KED KED E YOUR** 

Right  $\widehat{\cdot}$  ?

• Continuous Integration (CI) and Continuous Delivery (CD)

*What are we going to talk about today?*

• Focus on  $\bullet$  GitLab  $\mid$  (but things work for other similar tools)  $\bullet$  I assume that everybody in this room is quite familiar with Gitlab (basics) and that Git is your everydays'friend.

Right  $\widehat{\cdot}$  ?

- Continuous Integration (CI) and Continuous Delivery (CD)
- Take the opportunity to speak about some other "advanced" features of Gitlab (merge-requests, releases, API, ...)  $\bullet$  ask if you want some details!

Specifically in the context of reproducibility, software development and guix obviously

### *How ?*

Round trips between ...

- This presentation
	- An introduction about CI/CD concepts and vocabulary
	- Focuses on some specific topics (e.g. Registries, workflow ...)

イロト イタト イミト イミト ニミー りんぺ

### *How ?*

Round trips between ...

- This presentation
	- An introduction about CI/CD concepts and vocabulary
	- Focuses on some specific topics (e.g. Registries, workflow ...)

KID KAR KERKER E 1990

• Some real demos inside a Gitlab project

#### *Materials*

Your entry point, a Gitlab group: *[https:// gricad-gitlab.univ-grenoble-alpes.fr/ repro4research](https://gricad-gitlab.univ-grenoble-alpes.fr/repro4research)* or this page: *[https:](https://repro4research.gricad-pages.univ-grenoble-alpes.fr/demos/start) [// repro4research.gricad-pages.univ-grenoble-alpes.fr/ demos/ start](https://repro4research.gricad-pages.univ-grenoble-alpes.fr/demos/start)*

#### *Materials*

Your entry point, a Gitlab group: *[https:// gricad-gitlab.univ-grenoble-alpes.fr/ repro4research](https://gricad-gitlab.univ-grenoble-alpes.fr/repro4research)* or this page: *[https:](https://repro4research.gricad-pages.univ-grenoble-alpes.fr/demos/start)*

*[// repro4research.gricad-pages.univ-grenoble-alpes.fr/ demos/ start](https://repro4research.gricad-pages.univ-grenoble-alpes.fr/demos/start)*

- These slides
- A [demo project: repro4research/demos/ci-montpellier](https://gricad-gitlab.univ-grenoble-alpes.fr/repro4research/demos/ci-montpellier) (empty for now) ...
- A place to experiment:  $\mathbf{Q}_i$  [repro4research/sandbox group](https://gricad-gitlab.univ-grenoble-alpes.fr/repro4research/sandbox)

Feel free to do anything in this group, except removing someone else's work!

イロト イタト イミト イミト ニミー りんぺ

#### *Materials*

Your entry point, a Gitlab group: *[https:// gricad-gitlab.univ-grenoble-alpes.fr/ repro4research](https://gricad-gitlab.univ-grenoble-alpes.fr/repro4research)* or this page: *[https:](https://repro4research.gricad-pages.univ-grenoble-alpes.fr/demos/start)*

*[// repro4research.gricad-pages.univ-grenoble-alpes.fr/ demos/ start](https://repro4research.gricad-pages.univ-grenoble-alpes.fr/demos/start)*

- These slides
- A [demo project: repro4research/demos/ci-montpellier](https://gricad-gitlab.univ-grenoble-alpes.fr/repro4research/demos/ci-montpellier) (empty for now) ...
- A place to experiment:  $\mathbf{Q}_i$  [repro4research/sandbox group](https://gricad-gitlab.univ-grenoble-alpes.fr/repro4research/sandbox)

Feel free to do anything in this group, except removing someone else's work!

And if you're lost, too tired  $\binom{1}{2}$  or run out of time ...

Homework: [all the projects in the group repro4research/Materials and Demos,](https://gricad-gitlab.univ-grenoble-alpes.fr/repro4research/demos) tutorials including everything we're going to work on today, detailed and explained Once again, I assume that

- everybody in this room is quite familiar with Gitlab (basics)
- Git is your everydays' friend
- you are comfortable with CLI in a Terminal
- Docker  $\odot$  ?
- You are registered on gricad-gitlab and have access to the forementioned group repro4research

K ロ ▶ K 리 ▶ K 코 ▶ K 코 ▶ │ 코 │ K 9 Q Q

### *What will you take away today?*

- **How to setup CI** in a gitlab project.
- Some tips and **advices** (hopefully good?) to write your CI scripts.
- Some examples, ready to use and easy to reproduce when back at home (simple and more advanced).
- An overview and some examples of interesting and useful Gitlab features.
- A short introduction on containers, Docker and friends. Not a full understanding but the keys to understand and to use it.

**KORKARA KERKER DAGA** 

• Headache?

#### *Let's start with some use cases*

Objective: build and publish a website

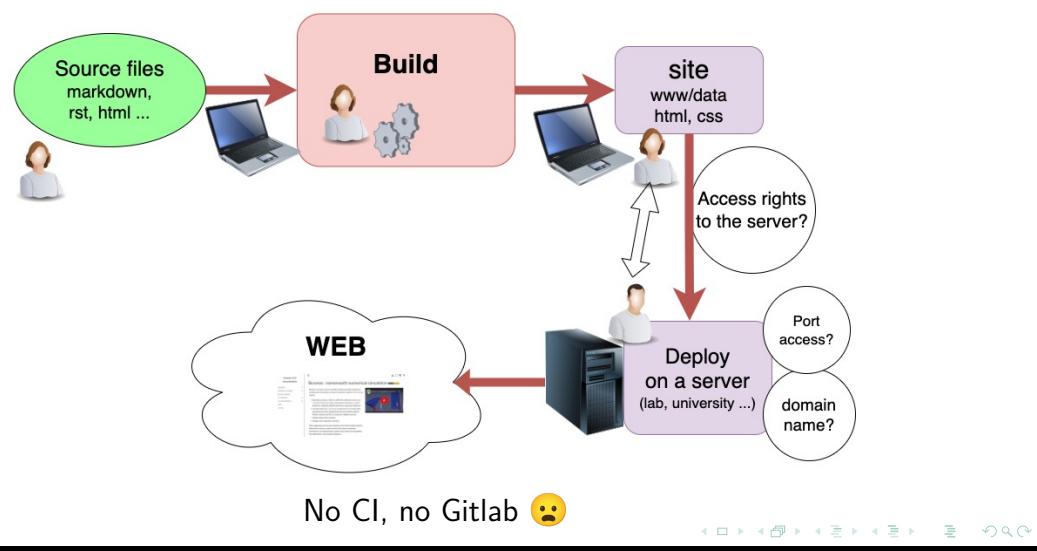

#### *Let's start with some use cases*

Objective: build and publish a website

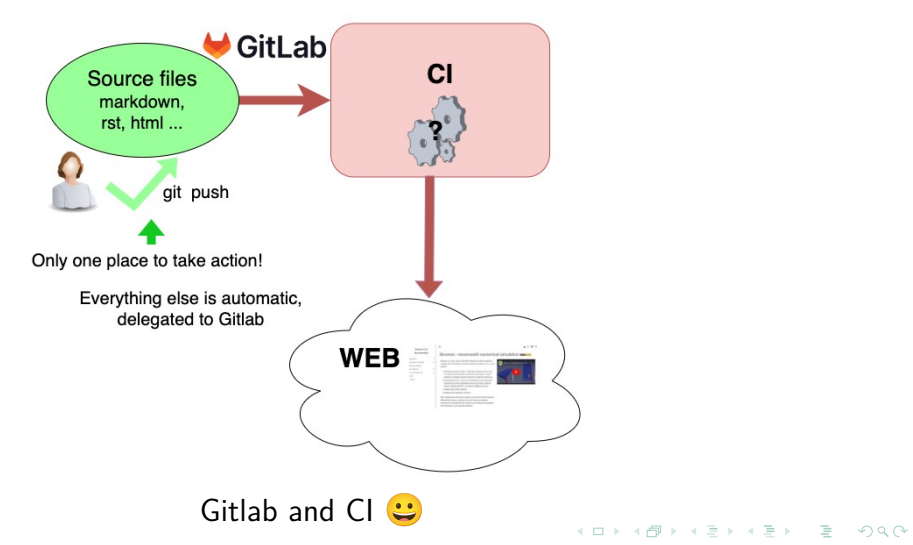

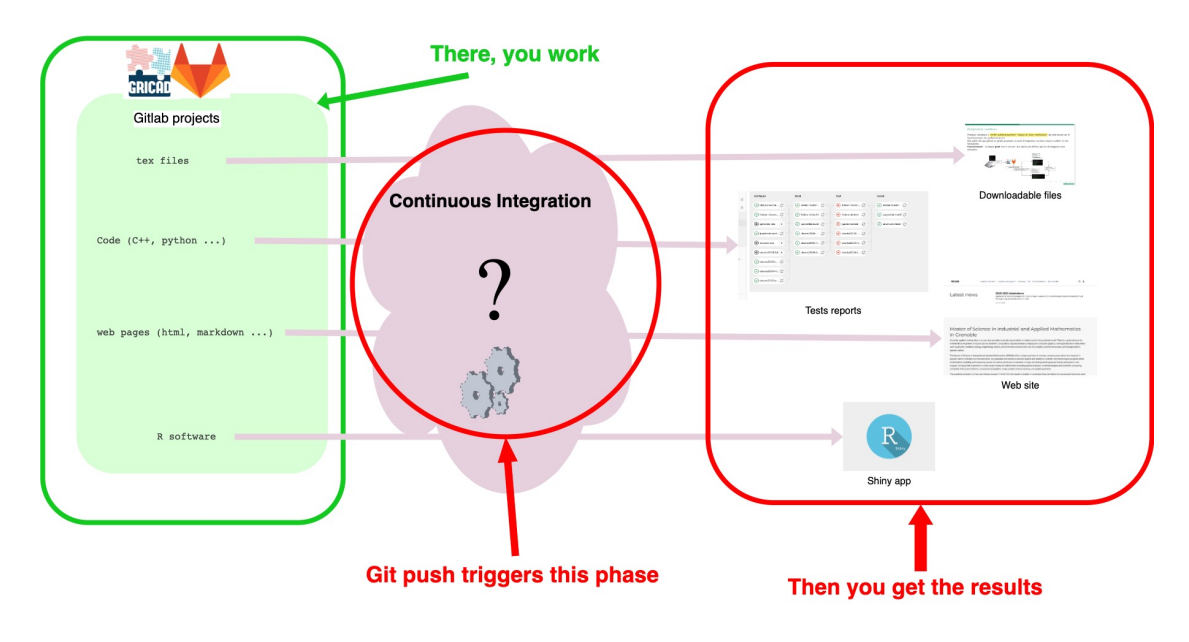

K ロ ▶ K @ ▶ K 할 ▶ K 할 ▶ | 할 | © 9 Q @

*Continuous Integration (CI)*

A devops tool

**C** Mostly dedicated to people working on softwares

**Concept** : practice of systematically and automatically checking the impact of any modification to the sources on operation, performance and so on

**KED KARD KED KED E YOUR** 

- A Gitlab project
- A bunch of scripts
- Any push leads to the build, install, test ... of the project
- A report is generated and published

*Continuous Integration (CI)*

A devops tool

• ...

**C** Mostly dedicated to people working on softwares but (quite) easy to use, fits with many usages

**Concept** : practice of **associating with each modification** to the sources a series of operations that will be carried out automatically

KEL KARIKIEN E YORN

- Build and publish website
- Build (pdf) documents (markdown, latex ...)
- Deploy: Shiny (R) or Voila (Python)

**Concept** : practice to automate the infrastructure provisioning and application release process.

**KOD KAR KED KED E VAN** 

Next step after CI

- Make the software ready for production
- Deploy the code to production environment

### *Why should you use CI/CD?*

- Makes collaboration between developers easier
- **Identify and fix** errors and issues more easily and more rapidly
- Ensures that changes in the code or new features do not lead to regression
- Cleaner, more stable, more portable code
- Anticipate, plan and test different environments (debug/release, different OS, differents parameters ...)
- Delivery and deployment: ready-to-use Docker-like images (Docker, Singularity ...)

**KORKARA KERKER DAGA** 

• Frees up time for developers and reduce time-to-release or time-to-new-feature

### *Why should you use CI/CD?*

- Makes collaboration between developers easier
- **Identify and fix** errors and issues more easily and more rapidly
- Ensures that changes in the code or new features do not lead to regression
- Cleaner, more stable, more portable code
- Anticipate, plan and test different environments (debug/release, different OS, differents parameters ...)
- Delivery and deployment: ready-to-use Docker-like images (Docker, Singularity ...)
- **Frees up time** for developers and reduce time-to-release or time-to-new-feature

**Happier developers and users!** 

A fundamental tool for software quality and reproducibility

#### *CI - What and How?*

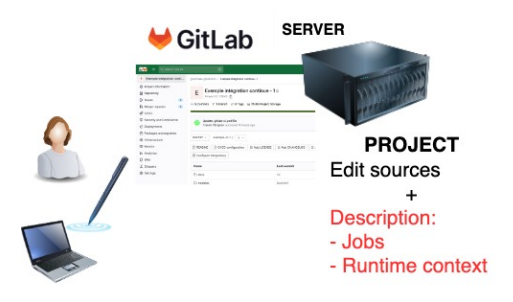

**KORK ERRY ABRICAN ADAM** 

 $Job$ : a sequence of operations to be executed (configure, build ...)

- Each job is run independently of the others
- Each job has its own 'context' of execution

#### *CI - What and How?*

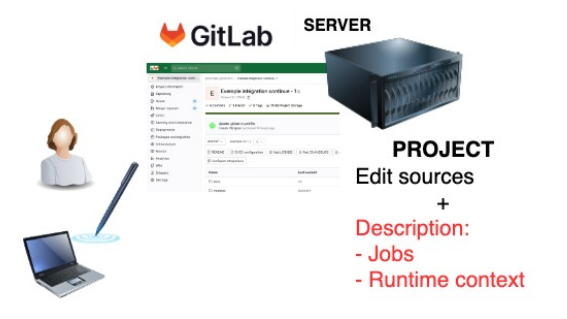

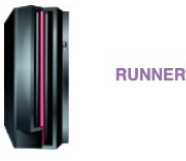

**KORK ERRY ABRICAN ADAM** 

The Runner: a host in charge of the execution of the jobs (through an executor, e.g. Docker or shell)

#### *CI - What and How?*

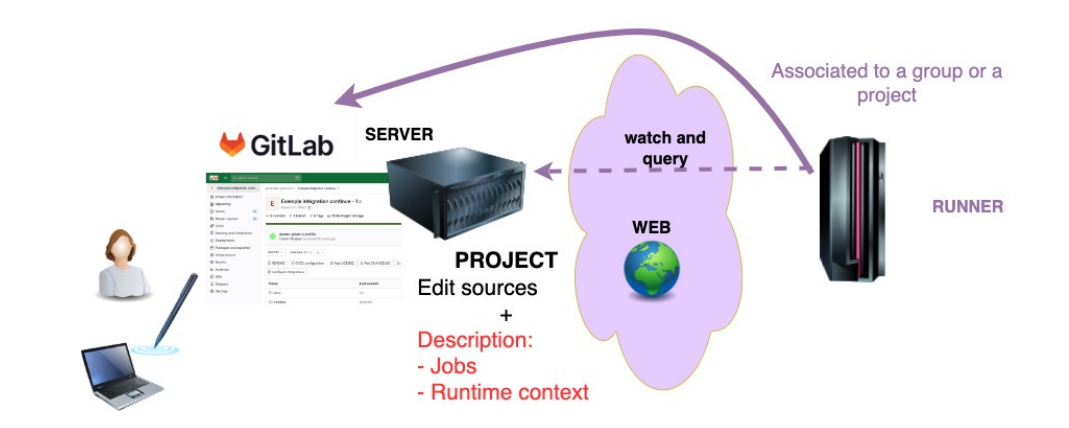

The **runner** keeps contact with the Gitlab server and detect every action in the project (git push)**KORK ERRY ABRICAN ADAM**  *Step by step CI setup*

On GitLab , a powerful tool: **gitlab-ci** *[https:// docs.gitlab.com/ ee/ ci/](https://docs.gitlab.com/ee/ci/)*

#### **Setup?**

**1** Create a .gitlab-ci.yml at the root of the Gitlab project repository

- CI is on!
- This file lists all tasks that must be executed (the jobs!): what, where, in which context ...

**KOD KAR KED KED E VAN** 

*Step by step CI setup*

On GitLab , a powerful tool: **gitlab-ci** *[https:// docs.gitlab.com/ ee/ ci/](https://docs.gitlab.com/ee/ci/)*

#### **Setup?**

**1** Create a .gitlab-ci.yml at the root of the Gitlab project repository

- CI is on!
- This file lists all tasks that must be executed (the jobs!): what, where, in which context ...

**KED KARD KED KED E YOUR** 

**2** Define and register **runners**: hosts for the jobs

*Step by step CI setup*

On GitLab , a powerful tool: **gitlab-ci** *[https:// docs.gitlab.com/ ee/ ci/](https://docs.gitlab.com/ee/ci/)*

#### **Setup?**

**1** Create a .gitlab-ci.yml at the root of the Gitlab project repository

- CI is on!
- This file lists all tasks that must be executed (the jobs!): what, where, in which context ...
- **2** Define and register **runners**: hosts for the jobs
- **3 2** Describe (yaml) the jobs in the file gitlab-ci.yml

Advice: many templates can be found. Get inspired, copy and paste are your friends.

### *Vocabulary*

- job : a sequence of actions to be executed in some pre-defined context, on a runner
	- Each job is run independently of the others
	- Everything is removed when the job finishes but the artifacts
- artifacts: some directories and files to be kept and transfered between jobs. Intermediate build results
- **runner**: some machine, hosting and executing a job
- executor: used to run your job on the runner (shell, Docker, ...)
- **pipeline**: a sequence of (possibly dependant) jobs Each pipeline corresponds to a single commit
- $\bullet$  stage: of the pipeline, may contains several jobs, parallel execution

#### *Let's start the demo!*

• The project: *[https:// gricad-gitlab.univ-grenoble-alpes.fr/](https://gricad-gitlab.univ-grenoble-alpes.fr/repro4research/demos/ci-montpellier) [repro4research/ demos/ ci-montpellier](https://gricad-gitlab.univ-grenoble-alpes.fr/repro4research/demos/ci-montpellier)*

**KORK ERRY ABRICAN ADAM** 

• First step: grant access to all attendees of the tutorial  $\rightarrow$  Gitlab API

#### *A quick word about Gitlab API*

A tool to interact with the platform, to automate some operations.

- A possible way to "talk" to the API: [python-gitlab package](https://python-gitlab.readthedocs.io/en/stable/index.html)
	- Python scripts to control (from your laptop) and automate actions inside your projects
	- Pre-requisite: have a personnal token
		- **?** [Gitlab doc Personnal token](https://docs.gitlab.com/ee/user/profile/personal_access_tokens.html)

#### Demo [Project Demos/Gitlab API,](https://gricad-gitlab.univ-grenoble-alpes.fr/repro4research/demos/gitlab-api) you'll learn to

- **1** create a personnal access token,
- **2** use a script to register everybody into [the group repro4research/Demos](https://gricad-gitlab.univ-grenoble-alpes.fr/repro4research/demos)

**KOD KARD KED KED DRA** 

### *A first simple job*

#### **my\_job**:

#### **script**:

- $-$  ls
- whoami
- uname -a
- source scripts/make something.sh
- A (new) language, yaml
- A name: my job, could be anything
- Some instructions to be executed: keyword **script** as you would execute them in your Terminal.

**KED KARD KED KED E YOUR** 

#### **Demos**, let's see

- The pipeline editor and the Web IDE
- The content of the Build Menu
- What's happening when a job is launched

### *One step further ...*

#### **Demos**: build and make available a pdf file. Let's see **Prop**

イロト イタト イミト イミト ニミー りんぺ

- Artifacts
- Image keyword and Docker executor

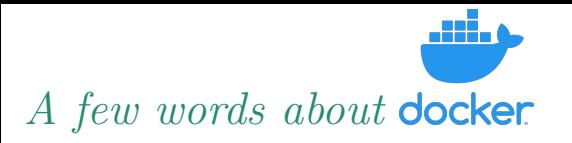

#### *[https:// www.docker.com/](https://www.docker.com/)*

An opensource platform to create, deploy and manage virtualised application containers on an operating system.

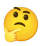

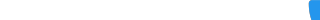

<span id="page-31-0"></span>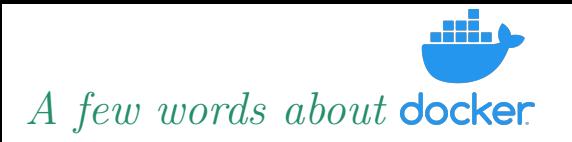

#### *[https:// www.docker.com/](https://www.docker.com/)*

An opensource platform to create, deploy and manage virtualised application containers on an operating system.

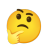

K ロ ▶ K 리 ▶ K 코 ▶ K 코 ▶ │ 코 │ K 9 Q Q

Image: a "package" which contains everything needed to run our application Container: lightweight execution environment, alternative to virtual machines The container is built/started from the image

<span id="page-32-0"></span>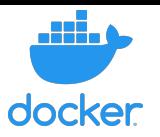

#### **In practice**:

- run applications/services (python,  $g++$ , R, latex ...)
- in an environment of your choice (within certain limits) on the machine of your choice.

For instance, on my Mac laptop, I can launch a 'linux ubuntu' session with the command

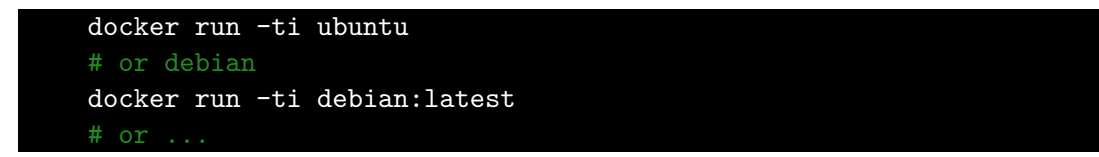

A container (an "instance" of the image) from an image (the model, ubuntu or debian in our case) on which I can run linux commands, compile code [an](#page-31-0)[d](#page-33-0) [s](#page-31-0)[o](#page-32-0) [o](#page-33-0)[n.](#page-0-0)

<span id="page-33-0"></span>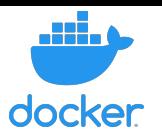

#### **What's the point?**

- Access to a wide range of systems and tools potentially unavailable on your OS
- Easy to reproduce users environments
- Docker is **available as an executor** for gitlab-ci
- You can use the CI to create your own images and save them in a Gitlab project (gitlab registries, later, be patient).
- An essential tool to ensure (more or less) reproducible environments

### *Docker executor for Gitlab CI*

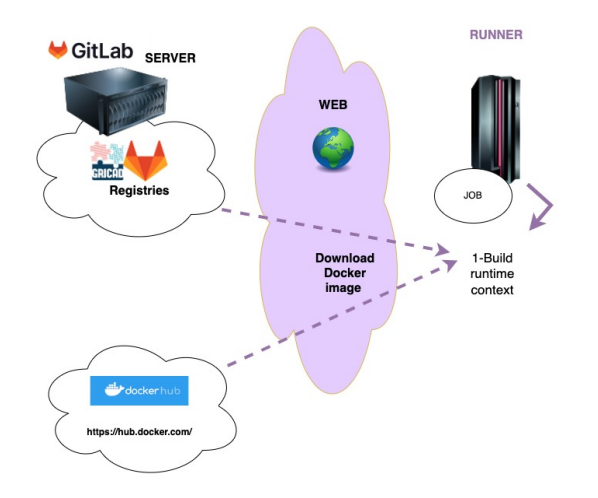

KO K K Ø K K E K K E K V K K K K K K K K K

Registries : a set of downloadable images

#### *Docker executor for Gitlab CI*

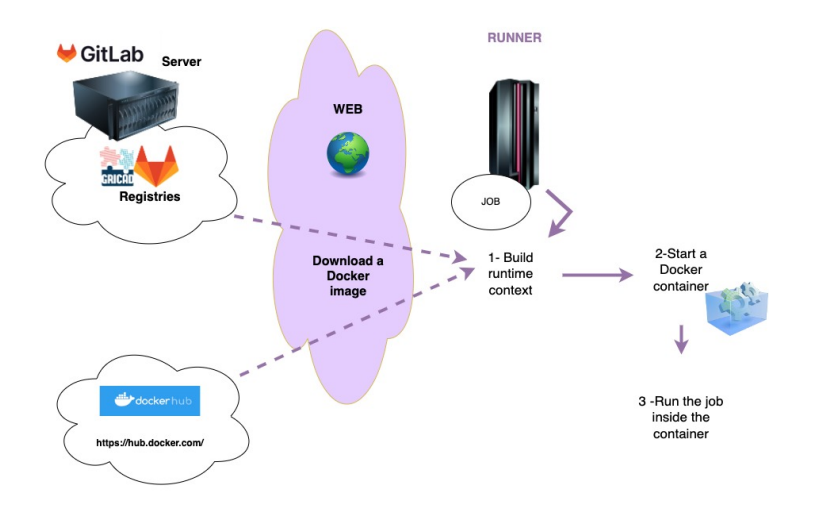

Container: an isolated execution context for each job

KO K (B) K E K (E) E (B) QQ (V)

### *Build and publish web pages - Gitlab-pages*

A tool to automatically publish a static web site associated with your project

- Private or public pages
- Publication and hosting delegated to Gitlab
- Doc : *[https:// about.gitlab.com/ features/ pages/](https://about.gitlab.com/features/pages/)*

#### **How?**

- *<sup>1</sup>* Choose a modern site generators (e.g. Pelican, Sphinx, Mkdocs …, more [here\)](https://about.gitlab.com/blog/2016/06/17/ssg-overview-gitlab-pages-part-3-examples-ci) A tool able to generate html files
- **2** Save sources in a gitlab project
- *<sup>3</sup>* Write a job named "pages"

### *Gitlab Pages demo*

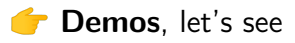

- Stage
- Pipeline
- Pages
- Jobs dependencies
- [A complete project with pdf builder and gitlab-pages](https://gricad-gitlab.univ-grenoble-alpes.fr/repro4research/demos/ci-example-basics)

K ロ ▶ K 個 ▶ K 결 ▶ K 결 ▶ │ 결 │ K 9 Q Q

#### *Control the CI: rules, conditions and tags*

CI: easy to setup. You should pay attention to the ecological footprint and resource consumption

Best practice: think, and add rules to run only what is really necessary

**KORK ERRY ABRICAN ADAM** 

#### *Control the CI: rules, conditions and tags*

CI: easy to setup. You should pay attention to the ecological footprint and resource consumption

**Best practice: think, and add rules to run only what is really necessary** 

Control CI is quite easy, with either:

- Commit messages e.g.: do not execute CI for every commit  $\rightarrow$  add [skip CI] in the commit message
- Rules in yaml

e.g.: a reduced pipeline for devel. branches (and the whole stuff for main or releases), manual control of jobs ...

**Demos**: let's see "when" and "rules" keywords

**Runner**: a host (computer, virtual, whatever ...) to collect and run CI tasks.

On  $\bigcup$  GitLab  $\bigcup$  either: • shared runners available  $(A)$  depends on the platform) for all projects

KID KIN KE KA E KORO

**Runner**: a host (computer, virtual, whatever ...) to collect and run CI tasks.

## $\overline{\mathsf{O}}$  on  $\overline{\mathsf{GitLab}}$  , either:

shared runners available  $\left(\bigwedge\right)$  depends on the platform) for all projects

self-managed, private runners, linked to a single project or group

could be any machine at your disposal (laptop, server, virtual machine ...)  $\bullet$  could be isolated in a private network. It just needs to be able to ping (http) the gitlab server and to clone a project.

**KORKARA KERKER DAGA** 

#### *Back to the runners*

**Runner**: a host (computer, virtual, whatever ...) to collect and run CI tasks.

# On  $\bigcirc$  GitLab  $\bigcup_{\text{either}}$

- shared runners available  $\left(\mathbf{A}\right)$  depends on the platform) for all projects
- self-managed, private runners, linked to a single project or group

 $\bullet$  could be any machine at your disposal (laptop, server, virtual machine ...)  $\mathbb G$  could be isolated in a private network. It just needs to be able to ping (http) the gitlab server and to clone a project.

Where to see/find them?

- Build/runners menu (group)
- Settings/CI CD menu (group)

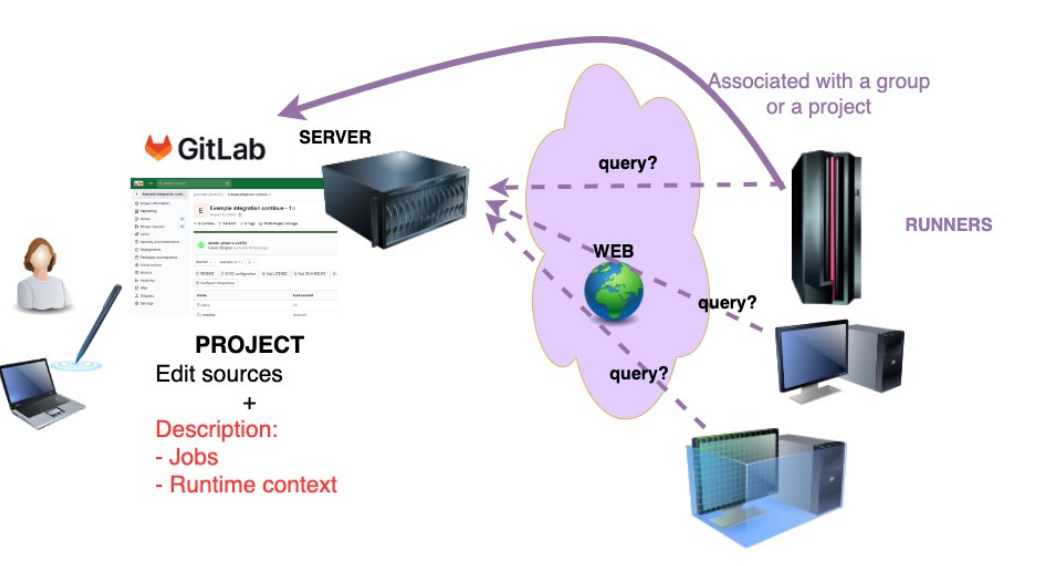

Several runners may be connected to a single group or project

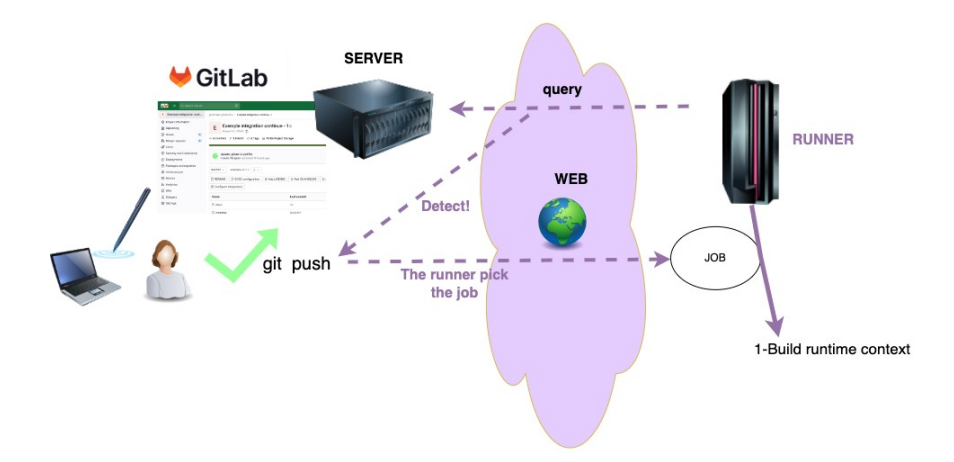

Git push  $\Rightarrow$  each job is "taken" by a runner ( $\bigcirc$  tip: use tags to control runner scope)

イロト イ母 トイミト イミト・ミニ りんぐ

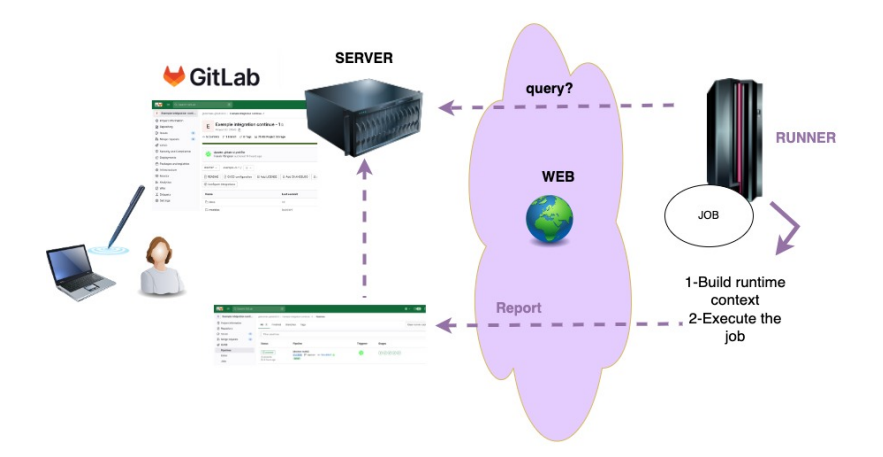

On the runner

- Creation of a 'context' (executor ...)
- Clone the project into the 'context' and execute the required operations (job)

**KED KARD KED KED E YOUR** 

• Send a report to the project owning the job

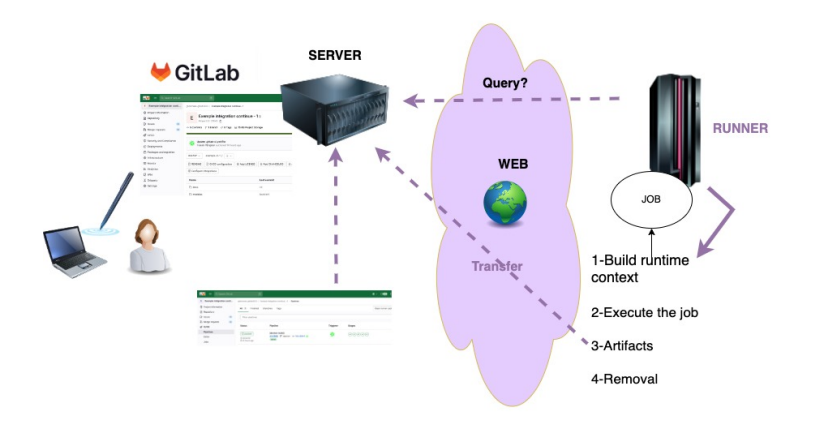

Artifacts : files or directories, results of the job, that must be kept (for some time)

**KORK ERRY ABRICAN ADAM** 

- Saved on the Gitlab server.  $\bigcap_{k=1}^{\infty} P_k$  Pay attention to the disk memory footprint
	- Set 'expiry date'
	- Save only what is required
- Possibly transfered between jobs

*How to declare/install a runner?*

**1** Find a host and [install gitlab-runner](https://docs.gitlab.com/runner/install/index.html) (and Docker) Standard and easy to install - Example: [gitlab runner for ubuntu/debian](https://docs.gitlab.com/runner/install/linux-repository.html)

K ロ ▶ K @ ▶ K 할 ▶ K 할 ▶ | 할 | © 9 Q @

#### *How to declare/install a runner?*

*<sup>1</sup>* Find a host and [install gitlab-runner](https://docs.gitlab.com/runner/install/index.html) (and Docker) Standard and easy to install - Example: [gitlab runner for ubuntu/debian](https://docs.gitlab.com/runner/install/linux-repository.html)

**KORKARA KERKER DAGA** 

- *<sup>2</sup>* Ask for a new runner in the group or the project (Gitlab web page)
	- Project: Settings  $\rightarrow$  Cl/CD  $\rightarrow$  New project runner
	- Group: Build  $\rightarrow$ Runner  $\rightarrow$ New group runner

### *How to declare/install a runner?*

- *<sup>1</sup>* Find a host and [install gitlab-runner](https://docs.gitlab.com/runner/install/index.html) (and Docker) Standard and easy to install - Example: [gitlab runner for ubuntu/debian](https://docs.gitlab.com/runner/install/linux-repository.html)
- *<sup>2</sup>* Ask for a new runner in the group or the project (Gitlab web page)
	- Project: Settings  $\rightarrow$  Cl/CD  $\rightarrow$  New project runner
	- Group: Build  $\rightarrow$ Runner  $\rightarrow$ New group runner
- *<sup>3</sup>* Register the runner with the project or group (Command line, on the runner)  $\bullet$  setup communication between the runner and the gitlab server

```
gitlab-runner register \
--url https://gricad-gitlab.univ-grenoble-alpes.fr \
--token <SOME-TOKEN>
```
#### **C** Demos, let's see

• Runners registration

イロト イタト イミト イミト ニミー りんぺ

- Runner tags
- Executors

### *What have we achieved so far?*

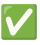

- A project with a .gitlab-ci.yml file. CI is on.
- One or more runners available and ready
- Basic keywords known and understood (image, artifacts, script, ...)

**KED KARD KED KED E YOUR** 

#### *What have we achieved so far?*

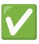

- A project with a .gitlab-ci.yml file. CI is on.
- One or more runners available and ready
- Basic keywords known and understood (image, artifacts, script, ...)

**KED KARD KED KED E YOUR** 

**Demos**: let's turn to a "real" software project Step by step demo ...  $\mathcal{L}$  [CI in a software project - Complete example](https://gricad-gitlab.univ-grenoble-alpes.fr/repro4research/demos/ci-example-advanced)

*Démo : CI/CD for a "real" software environment*

#### **What do we need/want?**

- Configure, build and test a software (cmake, make, make test)
- For differents OS (ubuntu, debian ...)
- For different configurations (Debug, release ...)
- Generate documentation and publish the software webpage

K ロ ▶ K 레 ▶ K 코 ▶ K 코 ▶ 『코』 ◆ 9 Q O

- Control and automate releases publications
- Collaborative work (dev and users)
- ...

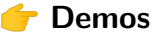

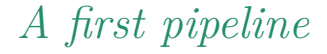

Configure, build and test a software for a given context

KID KAR KERKER E 1990

**Demos**, let's see

- CI variables
- before script
- needs

### *A word about CI (predefined or not) variables*

Some kind of environment variables to control the behavior of your jobs and pipelines, among other things.

- A lot of **predefined variables**: e.g. CI\_PROJECT\_DIR. More: try "env" in your jobs.
- Defined in your CI script (global or job level)

```
variables:
name: value
```
Defined with the user interface of your group/project: Settings  $\rightarrow$  CI/CD  $\rightarrow$ variables.

May be masked or protected.

**Demos**, let's try to add other operating systems and to use CI variables $\bullet$ 

KID KIN KE KAEK LE YORO

2 problems arise in the previous demo:

- annoying repetition
- before script not compatible with all OS, costly in time and resources and rather useless: we don't need to test apt or equivalent tools!

KID KAR KERKER E 1990

2 problems arise in the previous demo:

- annoying repetition **B** use templates!
- before script not compatible with all OS, costly in time and resources and rather useless: we don't need to test apt or equivalent tools! **build your own images!**

**KORK ERRY ABRICAN ADAM** 

### *CI templates*

2 problems arise in the previous demo:

- annoying repetition
	- **B** use templates!
- before script not compatible with all OS, costly in time and resources and rather useless: we don't need to test apt or equivalent tools! **b** build your own images!

KEL KARIKIEN E YORN

#### **Demos**, let's see

- templates
- variables
- reports in artifacts

*Jobs to build Docker images and Gitlab registries*

As mentioned before:

• before script not compatible with all OS, costly in time and resources and rather useless: we don't need to test apt or equivalent tools! **b** build your own images is the solution!

**KED KARD KED KED E YOUR** 

**Company** Demos, let's see

- Kaniko and CI to build docker images
- Gitlab registries

### *A few words about git workflow*

Workflow a method to organize your repository management Why organize?

- Different people, different habits in different contexts
- A complicated even chaotic management, potentialy inefficient.
- Waste of time!

Enforce reproducibility!

Which workflow?

Many possibilities, but no single answer...

• Centralized workflow: everyone works on the same branch

K ロ ▶ K 리 ▶ K 코 ▶ K 코 ▶ │ 코 │ K 9 Q Q

- [Git workflow](https://git-scm.com/book/en/v2/Distributed-Git-Distributed-Workflows)
- [GitHub flow](https://guides.github.com/introduction/flow/)
- [OneFlow](https://www.endoflineblog.com/oneflow-a-git-branching-model-and-workflow)

### *Gitlab, git, workflow, ... A few tips*

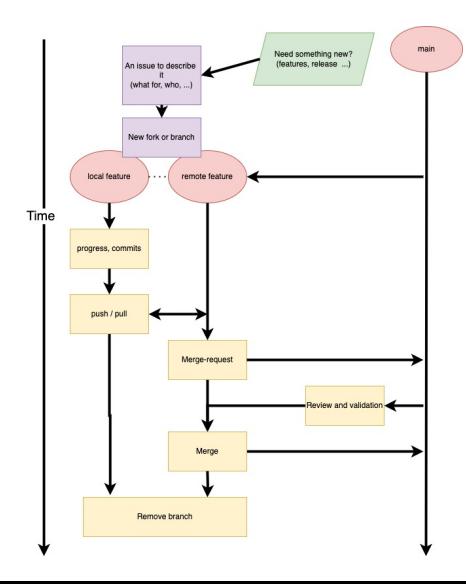

- **1** Use issues to declare every problem, new development, etc
- **2** Create a new **branch** (or **fork**) for each new feature, release, bug resolution, etc.
- **3** Use **merge-requests** and benefit from the review process.
- **4** Synchronize your repository regularly (pull/push). The longer a branch lives, the harder it will be to merge ...

KEL KARIKIEN E YORN

Ok, you choose a git workflow, good. But how can you handle it properly with the CI? Same behavior for all branches, for MR, ... ?

No!

- Add rules
- Use **Workflow keyword**: control when pipelines are created (among other things)
- **Demos**, combine branch, MR and issues. Use a CI workflow and rules.

### *Let's switch to Continuous Delivery*

- CI to configure, build, test our software
- Able to switch between different contexts (OS, parameters ...)

**KOD KAR KED KED E VAN** 

Control the workflow (rules, ...)

More?

- Release
- Install the software and make it available
- Produce documentation

*Make your software available with CI/CD*

#### **Demos**

- CI/CD to deliver "ready-to-use" Docker images, with your software
- How to write into other projects registries

Prerequisite: a deploy token How?

- Must be owner in a group or maintainer in a project
- Settings  $\rightarrow$  repository  $\rightarrow$  deploy token
- Use the token to feed CI\_DEPLOY\_USER and CI\_DEPLOY PASSWORD variables

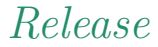

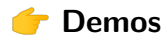

• CI to produce a release of your software each time a new tag is created

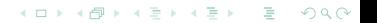

*Triggered jobs and cross projects*

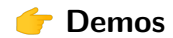

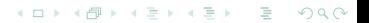

#### *More?*

#### • **Gitlab, SWH and HAL**

• Add a codemeta.json into your git repository to prepare the way for HAL

K ロ ▶ K 리 ▶ K 코 ▶ K 코 ▶ │ 코 │ K 9 Q Q

( *[https:// codemeta.github.io/ codemeta-generator/](https://codemeta.github.io/codemeta-generator/)*)

- "Declare" your git repository to SWH
- CI with a guix image?